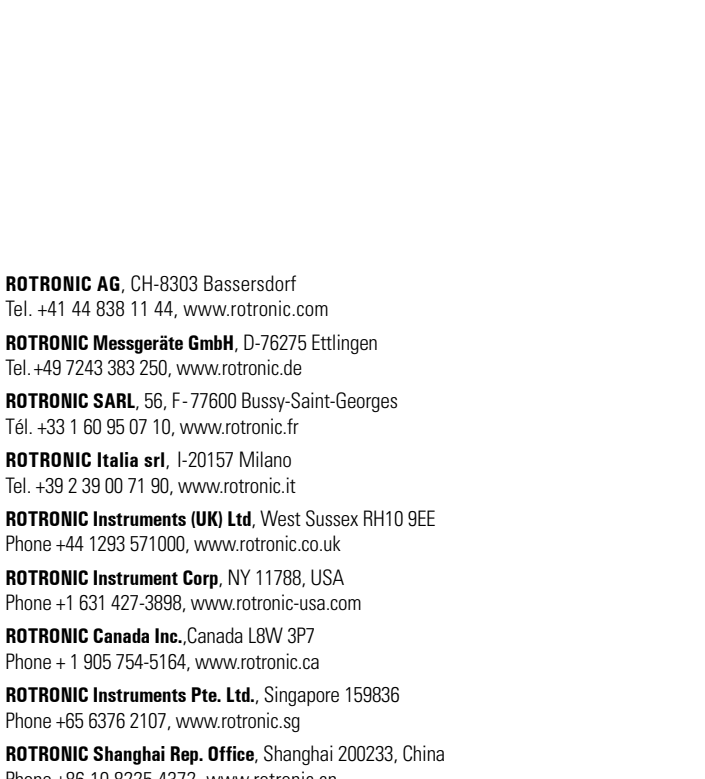

Phone +86 10 8225 4372, www.rotronic.cn

New Wireless device

 $\times$ 

 $-$  ok

 $OK$ 

CANCEL

**ROTRONIC Japan**, Tokyo 180-0006, Japan Phone +81 422 502 600, www.rotronic.com

**ROTRONIC AG**, CH-8303 Bassersdorf Tel. +41 44 838 11 44, www.rotronic.com **ROTRONIC Messgeräte GmbH**, D-76275 Ettlingen Tel. +49 7243 383 250, www.rotronic.de **ROTRONIC SARL**, 56, F - 77600 Bussy-Saint-Georges Tél. +33 1 60 95 07 10, www.rotronic.fr **ROTRONIC Italia srl**, I-20157 Milano Tel. +39 2 39 00 71 90, www.rotronic.it **ROTRONIC Instruments (UK) Ltd**, West Sussex RH10 9EE Phone +44 1293 571000, www.rotronic.co.uk **ROTRONIC Instrument Corp**, NY 11788, USA Phone +1 631 427-3898, www.rotronic-usa.com **ROTRONIC Canada Inc.**,Canada L8W 3P7 Phone + 1 905 754-5164, www.rotronic.ca **ROTRONIC Instruments Pte. Ltd.**, Singapore 159836 Phone +65 6376 2107, www.rotronic.sq **ROTRONIC Shanghai Rep. Office**, Shanghai 200233, China Phone +86 10 8225 4372, www.rotronic.cn **ROTRONIC Japan**, Tokyo 180-0006, Japan Phone +81 422 502 600, www.rotronic.com

#### **KURZBEDIENUNGSANLEITUNG**

#### **Allgemeine Beschreibung**

Herzliche Gratulation zum Kauf des RMS Display. Das ROTRONIC RMS Display ist ein frei konfigurierbares Display. Als Ferndisplay kann es optimal dort platziert werden, wo es dem Betrachter am besten passt. Das Display ist in der Lage Messwerte, Zustände und Alarme von RMS-Produkten darzustellen. Diese Kurzbedienungsanleitung beschreibt die wichtigsten Funktionen des Gerätes.

12.1075.0102E  $\delta$  $\overline{2}$ 

02E

 $\overline{0}$ 

 $OK$ 

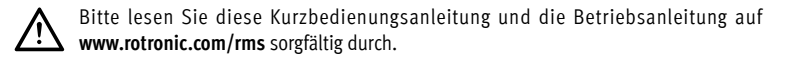

#### **Inbetriebnahme**

Please read this short manual and the instruction manual on **www.rotronic.com/rms** Please red

> Das Gerät muss mit 24V (Klemmleiste: V+ / V-) oder PoE versorgt werden, damit die Daten übertragen werden können. Der Display lässt sich einfach mit der Wandhalterung befestigen. Die Verbindung mit der RMS-Software wird per Pairing hergestellt.

#### **Wichtig: Port80, DHCP**

Für die Einbindung des Gerätes muss der **Port 80** in ihrem Netzwerk freigeschaltet sein und ein **DHCP-Server muss die IP-Adresse** an das Gerät zuweisen.

## **RMS DISPLAY: RMS-D-L**

#### **Einbinden des Displays (Pairing) in 6 Schritten.**

- (1) Falls das Gerät nicht mit der Rotronic Cloud verbunden werden soll, muss der Server im Gerät eingestellt werden.
- a. Gerät mit dem lokalen Netzwerk verbinden und RMS-Config-Software starten.
- b. Gerät suchen unter Gerät > Suchen > Netzwerkgerät. Die Software findet alle RMS-Geräte im lokalen Netzwerk.
- c. Unter Einstellungen den Host (Adresse des Servers) und die URL des Software-Services angeben.
- d. Konfiguration abschliessen mit Schreiben.

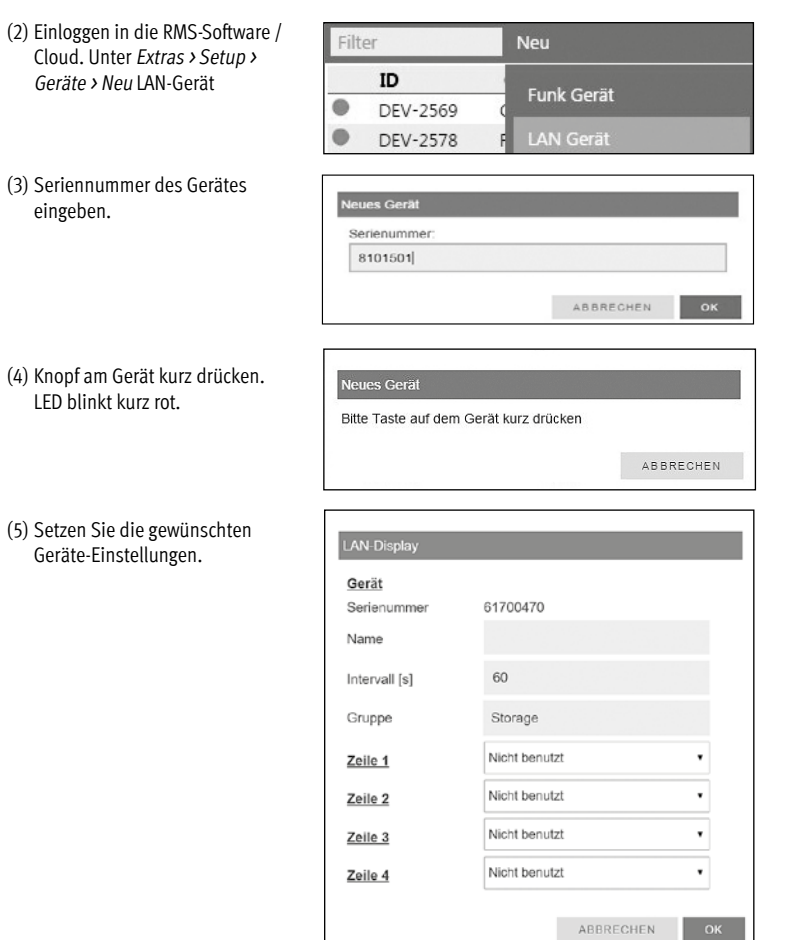

eingeben.

.<br>Geräte-Einste

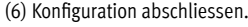

Neues Gerät erfolgreich hinzugefügt!

**LED-Anzeige**

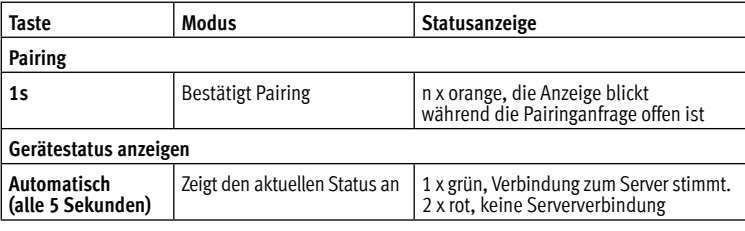

#### **Zubehör**

AC1321 Montage-Kit mit Inbusschlüssel und Montagekonus

#### **Technische Daten:**

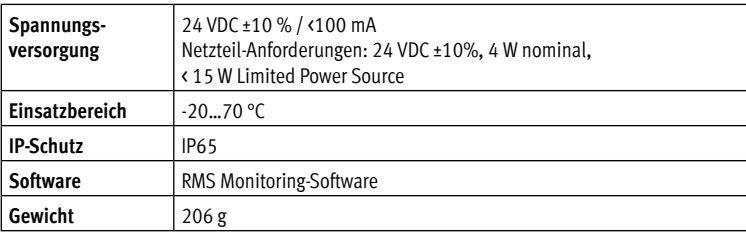

#### **Abmessungen**

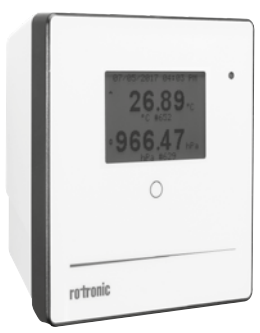

#### **Lieferumfang**

- Display
- Wandhalterung
- Kurzbedienungsanleitung

#### **SHORT INSTRUCTION MANUAL**

#### **General description**

Congratulations on your new RMS display. The ROTRONIC RMS display is a freely configurable display. As a remote display, it can be placed optimally where it suits the viewer best. The display is able to show the measured values, states and alarms of RMS products. These short instructions describe the main functions of the device.

#### **Commissioning**

The device must be supplied with 24 V (terminals: V+ / V-) or PoE to be able to transmit data. The display can be mounted easily with the wall bracket. The device is connected to the RMS software by pairing.

#### **Important: Port 80, DHCP**

To integrate the device, **port 80** must be enabled in your network and a **DHCP server must assign the IP address** to the device.

## **RMS DISPLAY: RMS-D-L**

#### **Integration of the display (pairing) in 6 steps.**

- (1) If you do not want to connect the device to the Rotronic Cloud, the server must be configured in the device.
- a. Connect the device to the local network and start the RMS configuration software.
- b. Search for the device under Device > Search > Network Device. The software finds all RMS devices in the local network.

Filters

New device Serial numbe 18071602

ID

DEV-2569

- c. Enter the host (server address) and the URL of the software-services under Settings.
- d. Finish configuration with Write.
- (2) Log into the RMS software / cloud. Select Tools > Setup > Devices > New > LAN device.

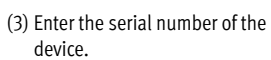

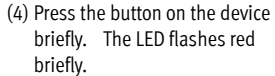

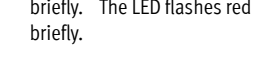

(5) Configure the device.

(6) Finish configuration.

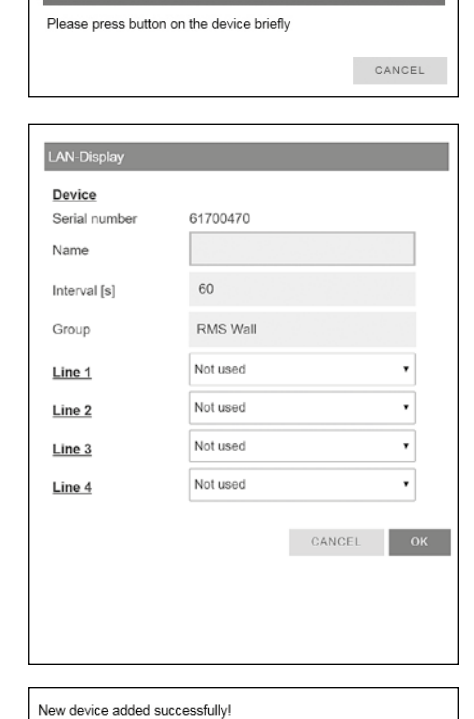

#### **LED indicators**

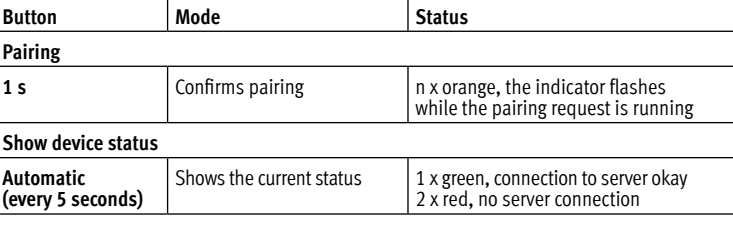

#### **Accessories**

AC1321 Mounting kit with Allen key and mounting cone

#### **Technical data:**

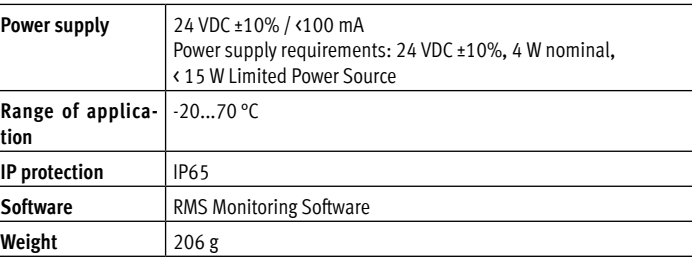

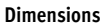

#### **Delivery package**

- Display
- Wall bracket
- Short instruction manual

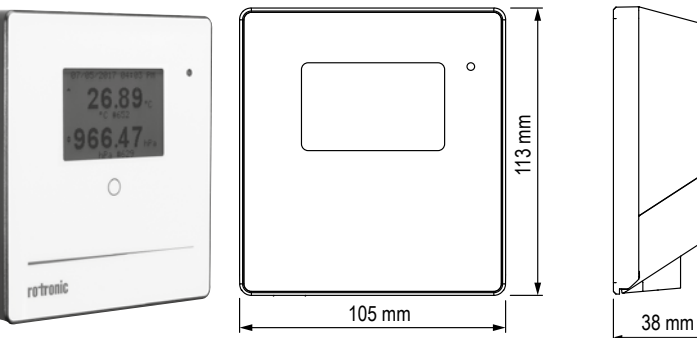

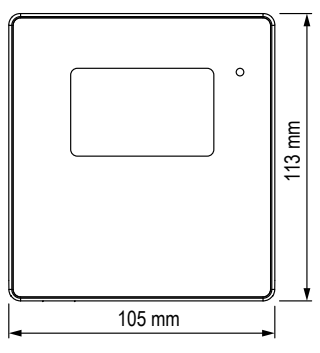

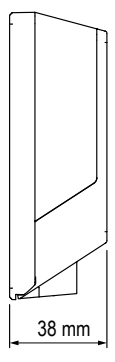

**ROTRONIC AG**, CH-8303 Bassersdorf Tel. +41 44 838 11 44, www.rotronic.com **ROTRONIC Messgeräte GmbH**, D-76275 Ettlingen

> **ROTRONIC Italia srl**, I-20157 Milano Tel. +39 2 39 00 71 90, www.rotronic.it

Tel. +49 7243 383 250, www.rotronic.de **ROTRONIC SARL**, 56, F - 77600 Bussy-Saint-Georges Tél. +33 1 60 95 07 10, www.rotronic.fr

**ROTRONIC Instruments (UK) Ltd**, West Sussex RH10 9EE Phone +44 1293 571000, www.rotronic.co.uk

**ROTRONIC Instrument Corp**, NY 11788, USA Phone +1 631 427-3898, www.rotronic-usa.com

**ROTRONIC Canada Inc.**,Canada L8W 3P7 Phone + 1 905 754-5164, www.rotronic.ca

**ROTRONIC Instruments Pte. Ltd.**, Singapore 159836

Phone +65 6376 2107, www.rotronic.sg

**ROTRONIC Shanghai Rep. Office**, Shanghai 200233, China

Phone +86 10 8225 4372, www.rotronic.cn

**ROTRONIC Japan**, Tokyo 180-0006, Japan

Phone +81 422 502 600, www.rotronic.com

12.1075.0102F 12.1075.0102F

Veuillez lire attentivement ce bref manuel d'utilisation et les instructions d'utilisation **11** sur www.rotronic.com/rms par.

> **ROTRONIC AG**, CH-8303 Bassersdorf Tel. +41 44 838 11 44, www.rotronic.com **ROTRONIC Messgeräte GmbH**, D-76275 Ettlingen Tel. +49 7243 383 250, www.rotronic.de **ROTRONIC SARL**, 56, F - 77600 Bussy-Saint-Georges Tél. +33 1 60 95 07 10, www.rotronic.fr **ROTRONIC Italia srl**, I-20157 Milano Tel. +39 2 39 00 71 90, www.rotronic.it **ROTRONIC Instruments (UK) Ltd**, West Sussex RH10 9EE Phone +44 1293 571000, www.rotronic.co.uk **ROTRONIC Instrument Corp**, NY 11788, USA Phone +1 631 427-3898, www.rotronic-usa.com **ROTRONIC Canada Inc.**,Canada L8W 3P7 Phone + 1 905 754-5164, www.rotronic.ca **ROTRONIC Instruments Pte. Ltd.**, Singapore 159836 Phone +65 6376 2107, www.rotronic.sq **ROTRONIC Shanghai Rep. Office**, Shanghai 200233, China Phone +86 10 8225 4372, www.rotronic.cn **ROTRONIC Japan**, Tokyo 180-0006, Japan Phone +81 422 502 600, www.rotronic.com

#### **MODE D'EMPLOI ABRÉGÉ**

#### **Description générale**

Tous nos remerciements pour l'achat de l'affichage RMS. Le dispositif d'affichage RMS de ROTRONIC est u appareil à configuration libre. En tant qu'affichage déporté, il peut être placé à l'endroit qui convient le mieux à son utilisateur. L'affichage est en mesure de représenter les valeurs de mesure, états et alarmes des produits RMS. Ce mode d'emploi abrégé se limite à la description des fonctions essentielles de cet appareil.

#### **Mise en service**

L'appareil doit être alimenté en courant 24V (barrette de raccordement: V+ / V-), afin que les données puissent être transmises. Le dispositif d'affichage peut être fixé facilement avec le support mural. La liaison avec le logiciel RMS est effectuée par couplage.

#### **Important: Port80, DHCP**

Afin d'intégrer l'appareil, le port 80 doit être activé sur votre réseau et un serveur DHCP doit lui attribuer une adresse IP.

## **AFFICHAGE RMS: RMS-D-L**

#### **Intégration du affichage (couplage) en 6 étapes.**

- (1) Au cas où l'appareil ne doive pas être relié au Cloud Rotronic, son serveur interne doit être paramétré.
- a. Relier l'appareil au réseau local et démarrer le logiciel RMS-Config.
- b. Rechercher l'appareil avec Appareil > Rechercher > Appareil réseau. Le logiciel trouve tous les appareils RMS connectés au réseau local.
- c. Entrer l'hôte (adresse du serveur) et l'URL du service logiciel dans Réglages.
- d. Terminer la configuration avec Écrire.

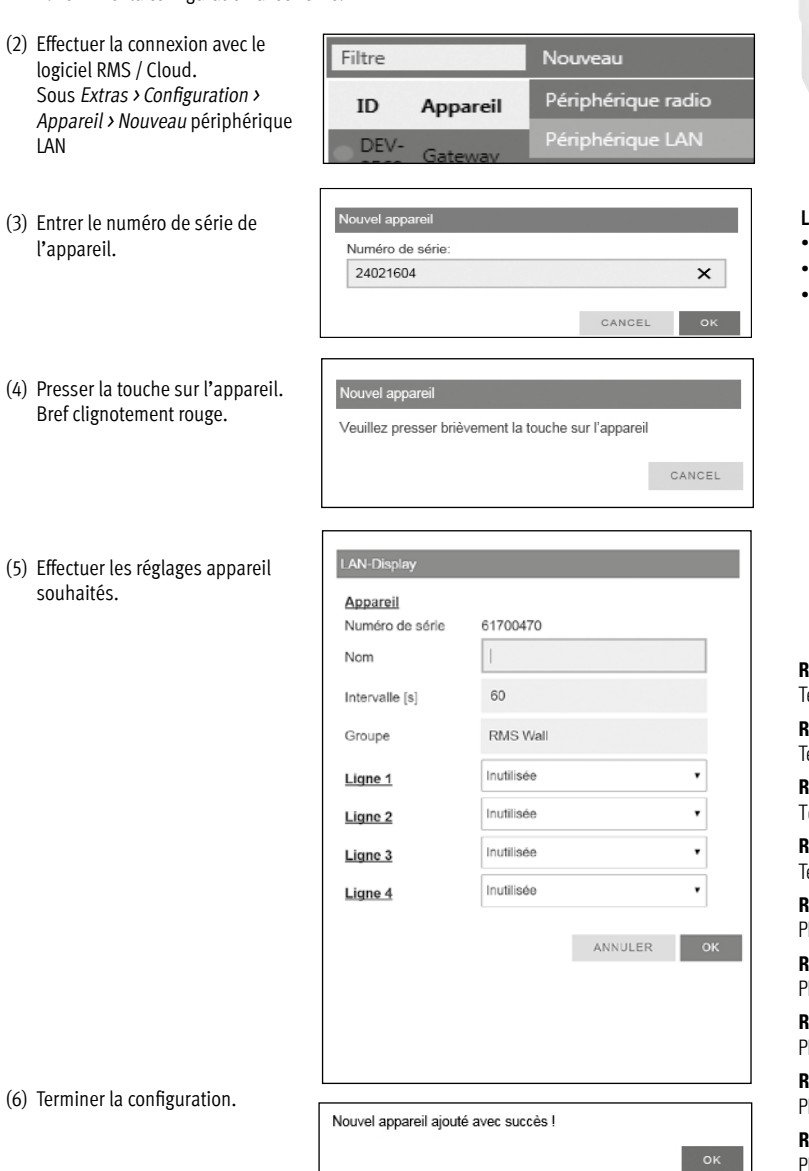

LAN

**Bref** 

sou

#### **Affichage LED**

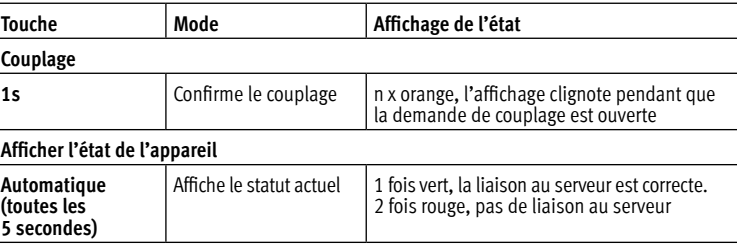

#### **Accessoires**

AC1321 Kit de montage avec clé à 6 pans et cône de montage

#### **Caractéristiques techniques:**

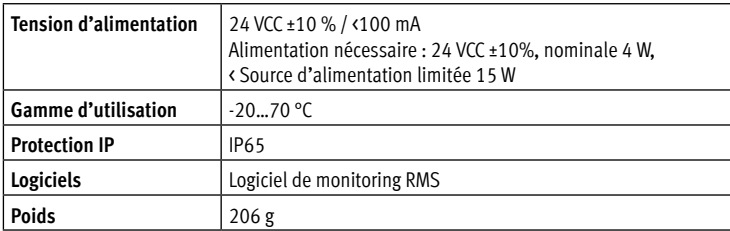

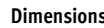

- **Livré avec**
- Dispositif d'affichage
- Support mural • Mode d'emploi abrégé

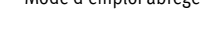

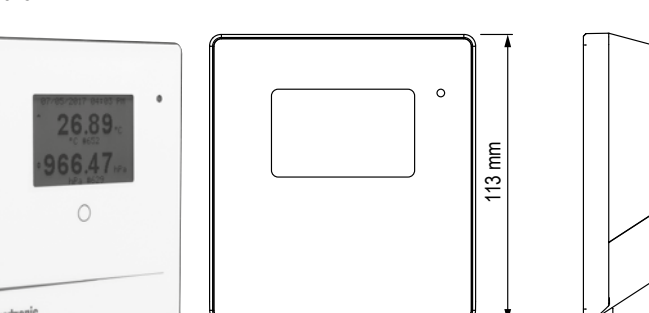

#### **MANUALE DI ISTRUZIONI BREVE**

#### **Descrizione generale**

Congratulazioni per l'acquisto del display RMS. Il display ROTRONIC RMS è un display liberamente configurabile. Come display remoto può essere posizionato in modo ottimale proprio nel punto ritenuto migliore dall'osservatore. Il display è in grado di visualizzare valori di misura, stati e allarmi di prodotti RMS. Il presente manuale d'istruzioni breve descrive le funzioni principali dello strumento.

Leggere attentamente questo breve manuale d'uso e le istruzioni per l'uso all'indirizzo **www.rotronic.com/rms**.

#### **Messa in servizio**

Lo strumento necessita di alimentazione a 24 V (morsettiera: V+ / V-) o PoE, per poter trasmettere i dati. Il display può essere fissato semplicemente con il supporto a parete. Il collegamento con il software RMS viene stabilito tramite pairing (associazione).

#### **Importante: Porta 80, DHCP**

Per l'associazione dello strumento la Porta 80 andrà attivata in rete e un server DHCP dovrà assegnare allo strumento l'indirizzo IP.

## **DISPLAY RMS: RMS-D-L**

#### **Come associare il display (pairing) in 6 passaggi.**

(1) Se lo strumento non deve essere collegato al cloud Rotronic, occorre impostare il server nello strumento.

- a. Collegare lo strumento alla rete locale e lanciare il software di configurazione RMS.
- b. Cercare lo strumento in Strumento > Cerca > Strumento di rete. Il software individua tutti gli strumenti RMS della rete locale.

Elemento filtrante

Strumento

Gateway

c. In Impostazioni indicare l'host (indirizzo del server) e l'URL del servizio software.

 $ID$ 

DEV-

2648

d. Terminare la configurazione con Scrivi.

### (2) Login nel software / cloud RMS.

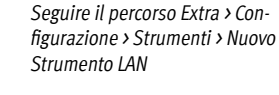

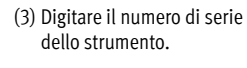

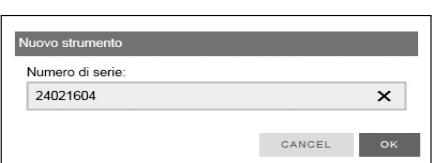

Nuovo

Apparecchio radio

(4) Premere brevemente il pulsante sullo strumento. Il LED lampeggia brevemente in rosso.

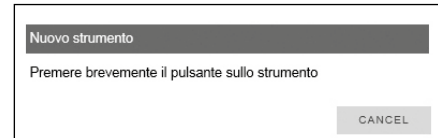

(5) Impostare lo strumento come richiesto.

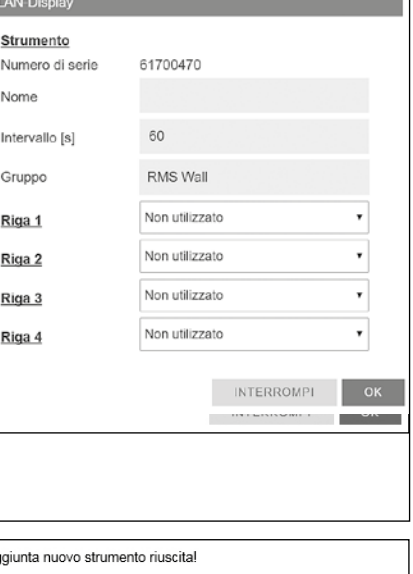

(6) Terminare la configurazione.

#### **Indicatore LED**

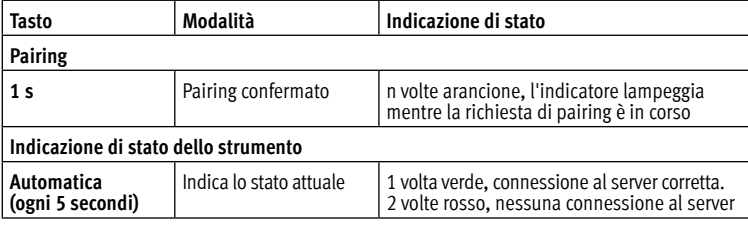

#### **Accessori**

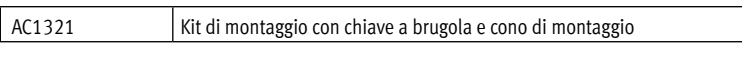

#### **Dati tecnici:**

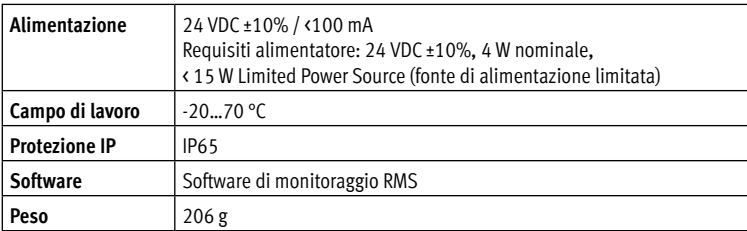

#### **Dimensioni**

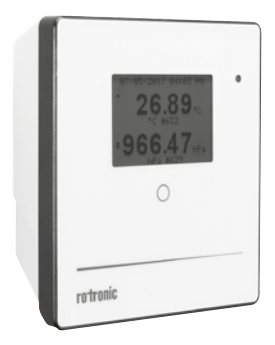

#### **Dotazione**

- Display
- Supporto a parete
- Manuale d'istruzioni breve

# 105 mm 113 mm 38 mm

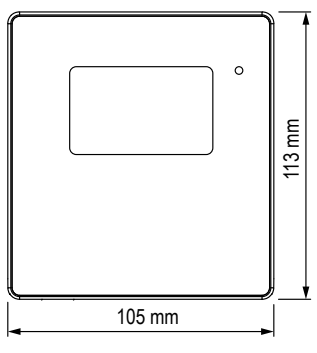

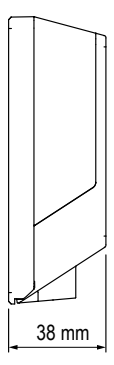